# Unix Shell (cont.)

#### Comp-206 : Introduction to Software Systems Lecture 4

Alexandre Denault Computer Science McGill University Fall 2006

#### Teacher's Assistants

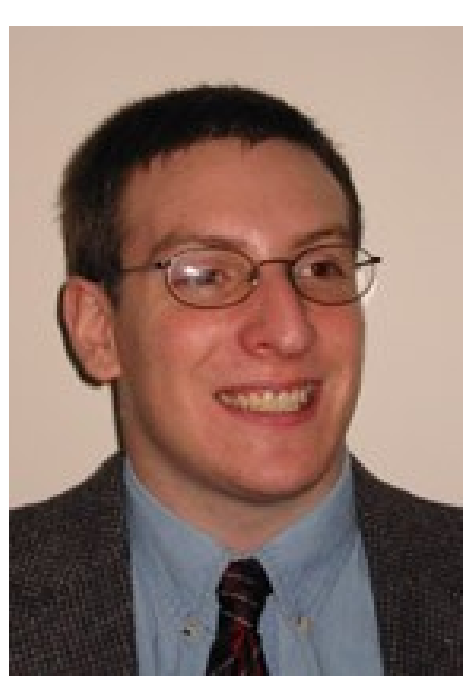

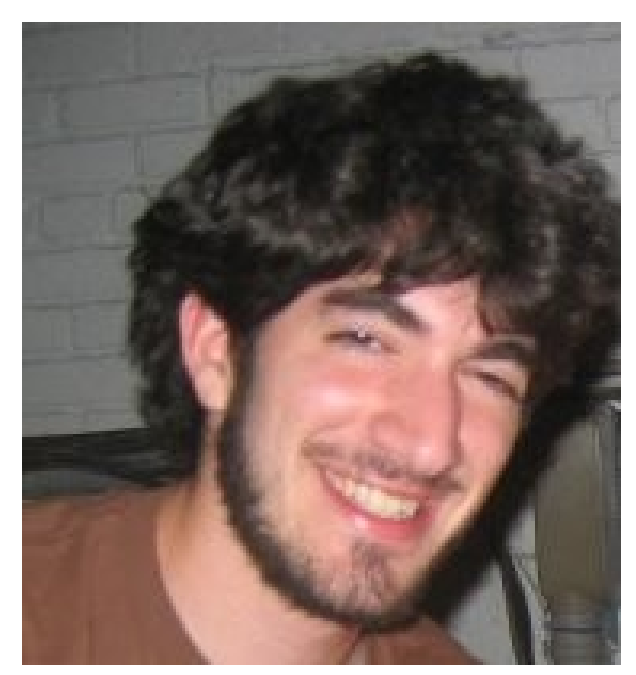

Robert Kaplow Wednesday, 9:30 to 11:30 T.A. room, Trottier, 3<sup>rd</sup> floor

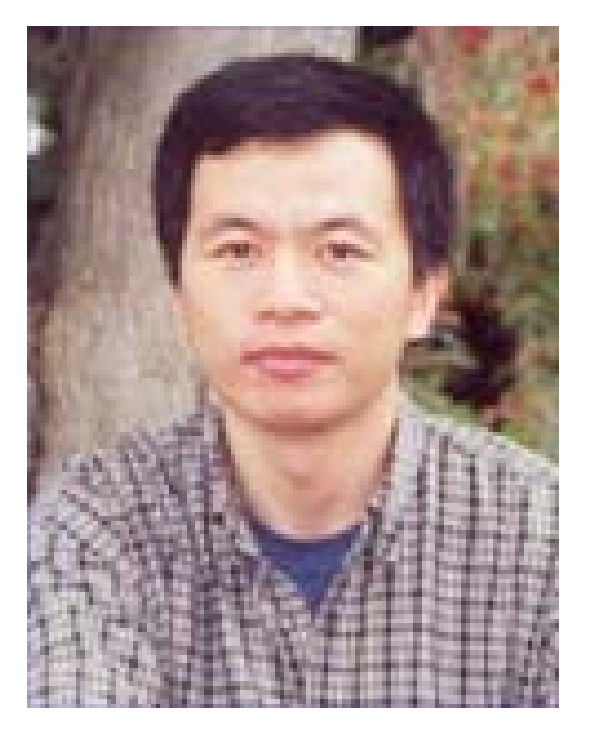

Jun Wang Friday, 14h00 to 16h00 T.A. room, Trottier, 3<sup>rd</sup> floor

Michael Hawker Monday, 14h30 to 16h30 McConnell, Room 322

#### The Plan

- Today : Finishing up the Unix Shell
- Week of Sept 18: Python course by Professor Vangheluwe

■ Week of Sept 25: I'm back in town Finishing up Shell Script and Python Assignment 1

# The Quiz

- Give me the sequence of command needed to make file.txt writable only to me and readable to me and my group.
- Are the following path absolute or relative?
	- /usr/local/bin/bash
	- home/file.txt
	- ../usr/local/bin/bash
- What symbol is used to denote the home directory?
- What is the difference between redirection using the ">" sign and the ">>" sign?
- What is the name of the help system in Unix?
- Name two applications which are commonly used in redirection (at the end of a pipe).

# After login in . . .

- After login in, you will be presented with a command prompt.
- $\blacksquare$  The who am i command displays the current user logged into the shell.
- You can type in commands. Once you press enter, the command is sent to the OS.
- You can type in multiple commands on one line by separating them with a semi-colon ";".

cp app.log /var/backup;rm app.log

### Environment

- When a process is started, the OS sets up en environment for that process.
- This environment can be described by a collection of variables (environment variables).
	- These variables are accessible to any application launched from that environment
- $\blacksquare$  The  $env$  command is used to display the current environment variables.
- The seteny command allows you to change an environment variable.
- $\blacksquare$  The echo command can be use to print out individual environment variables.

echo \$OS

# Environment Example

```
LOGNAME=adenau
HOME=/home/user/adenau
PATH=/bin:/usr/bin:/usr/local/bin
MAIL=/var/mail/adenau
SHELL=tcsh
SSH_CONNECTION=132.206.51.226 2444 132.206.3.142 22
SSH_TTY=/dev/pts/6
TERM=xterm
HOSTTYPE=i386-linux
VENDOR=intel
OSTYPE=linux
MACHTYPE=i386
SHLVL=1
PWD=/home/user/adenau
GROUP=unknown
```
### File Descriptors

- A file descriptor is create by the OS when a file is opened. The descriptor is the reference to that file.
- Unix has three special file descriptors which are always opened: STDIN, STDOUT and STDERR.
	- STDIN 0 (Standard In) : this is the channel were keys typed by the user are gathered.
	- STDOUT 1 (Standard Out) : this is the channel were normal application output is sent.
	- STDERR 2 (Standard Error) : this is the channel were error output is sent.
- Normal output and error output is separated on two different channels since they are often monitored in different ways.

# Directory Manipulation

#### ■ cd [directory]

- change directory
- Is [options] [directory or file] list
	- directory contents or file permissions
- mkdir [options] directory
	- make a directory
- pwd
	- print working (current) directory
- rmdir [options] directory
	- remove a directory

# File Manipulation

- chgrp [options] group file
	- change the group of the file
- chmod [options] permission file
	- change file or directory access permissions
- chown [options] owner file
	- change the ownership of a file
- cp [options] file1 file2
	- copy file1 into file2. This command creates or overwrites file2.
- mv [options] file1 file2
	- $\cdot$  move file1 into file2
- rm [options] file
	- remove (delete) a file or directory

# Options for cp, mv and rm

- $\blacksquare$  -i : interactive (cp, mv and rm)
	- prompt and wait for confirmation before proceeding
- -r : recursive (cp, rm)
	- $\cdot$  recursively visits a directory, first visiting the files and subdirectories beneath it
- $\blacksquare$  -f : force : (mv, rm)
	- don't prompt for confirmation (overrides -i)

# System Ressources

- date [options]
	- $\cdot$  report the current date and time
- du [options] [directory or file]
	- report amount of disk space in use+
- hostname/uname
	- display or set the name of the current machine
- man [options] command
	- show the manual (man) page for a command
- passwd [options]
	- set or change your password
- script file
	- saves everything that appears on the screen to file until exit
- which command
	- $\cdot$  reports the path to the command or the shell alias in use

#### Process Management

- kill [options] [-SIGNAL] [pid#]
	- send a signal to the process with the process
- ps [options]
	- show status of active processes
- top
	- Application to monitor resource usage for active processes

### Active Processes

- $\blacksquare$  The ps command is an ideal solution for troubleshooting problems processes.
- Although the command options have a tendency to change from one OS to another, here are some of the common options.
	- -a : all processes, all users
	- -e : environment/everything
	- -g : process group leaders as well
	- -l : long format
	- -u : user user oriented report
	- -x : even processes not executed from terminals
	- $\cdot$  -f : full listing

#### Archives

- An archive is a collection of files combined into one file.
	- Being one file, archives are easier to manipulate (move, store, copy, backup, etc).
	- Archives are often compressed, so they require less space.
- The two most command archive tools used on Unix systems is tar and gzip (gunzip).
	- Tar allows you to combine several files into a single file.
	- Gzip allows you to compress a single file.
	- To compress a collection of file, you need to use both tar and gzip.
- Other archive tools are available. Most of these will both combine and compress files.
	- $\cdot$  Zip, bzip2, 7z, rar, arj, etc
- As previously mentioned, tar allows the manipulation (creation, extraction, etc) of archive files.
- When using tar, one of the following switches must be used:
	- -c : create a new tar archive
	- $\cdot$  -r : update the tar archive
	- -x : extract from the tar archive
- The -f switch is very important since is specifies that the tar archive is a file.
- The -v switch activates verbose mode, which means the tar command will output lots of information.
- The -z switch allows you to compress the archive (the archive is compress/decompressed using gzip).

# Tar (cont.)

- A file ending with the .tar extension is a tar archive file.
- A file ending with the .tgz extension is a compressed (gzipped) tar archive file.
- Here a few example of the tar command.
	- tar -cvf log.tar \*.log
	- tar -zcvf log.tgz \*.log
	- tar -xvf log.tar /tmp/log
	- tar -zxvf log.tgz /tmp/log
- The first two commands create an archive with log files. (one normal and one compress) The two following commands show how to extract those two archive.

# Other Unix commands

- diff [options] file1 file2
	- compare the two files
- file [options] file
	- classify the file type
- find directory [options]
	- $\cdot$  find files matching a type or pattern
- In [options] source target
	- $\blacklozenge$ link the source to the target

# Other Unix commands (cont.)

- paste [options] file1 file2
	- combines two files side-by-side
- sort [options] file
	- sort the lines of the file
- touch [options] [date] file
	- create an empty file, or update the access time
- $\blacksquare$  wc [options] [file(s)]
	- display word (or character or line)

# ln : Hard and Symbolic Links

- The ln command can be used to create links.
	- Two types of links exist in Unix.
- When creating a hard link, you are simply giving another name to a file.
	- $\cdot$  The link will point to the same physical space on the disk.
	- A file can only be deleted once all its hard link are deleted.
- $\blacksquare$  When creating a symbolic link (using  $\ln -s$ ), a new file is created.
	- The new file automatically redirects to the target file.
	- Symbolic links can be created across volumes (or disks).
	- Deleting a symbolic link does not affect the target file.